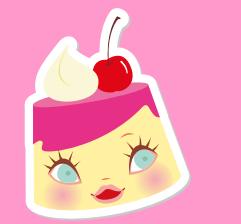

## 【ドメイン指定受信】設定方法  $\sim$ SoftBank  $\sim$

※iPhone 以外のスマホの場合は、softbank.ne.jp のみの設定を行ってください。 ※iPhone の場合は受信設定が softbank.ne.jp と i.softbank.jp の 2 つあるので、ご注意ください。

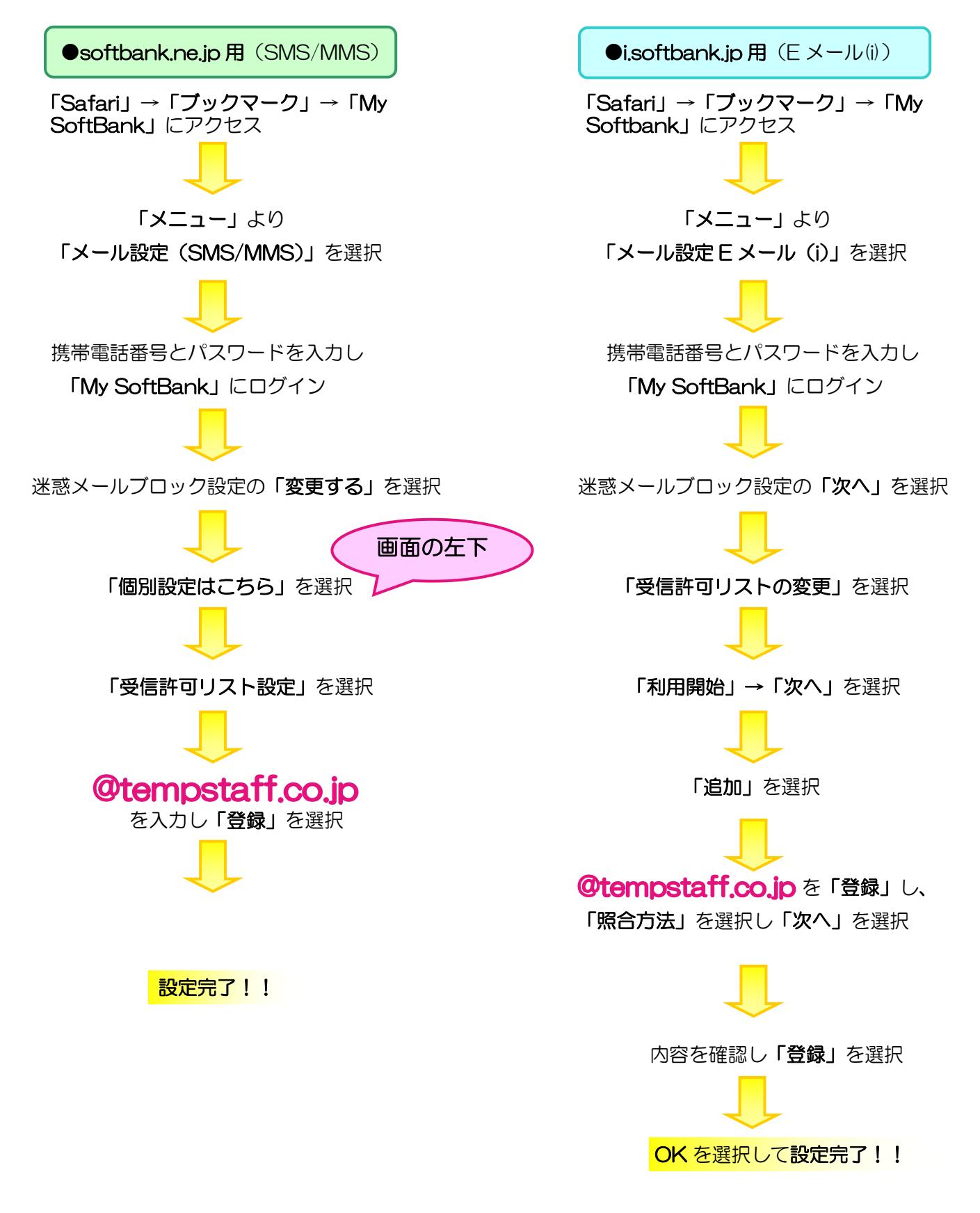

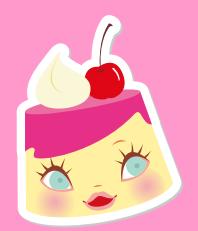

I

 $\sim$  docomo  $\sim$ 

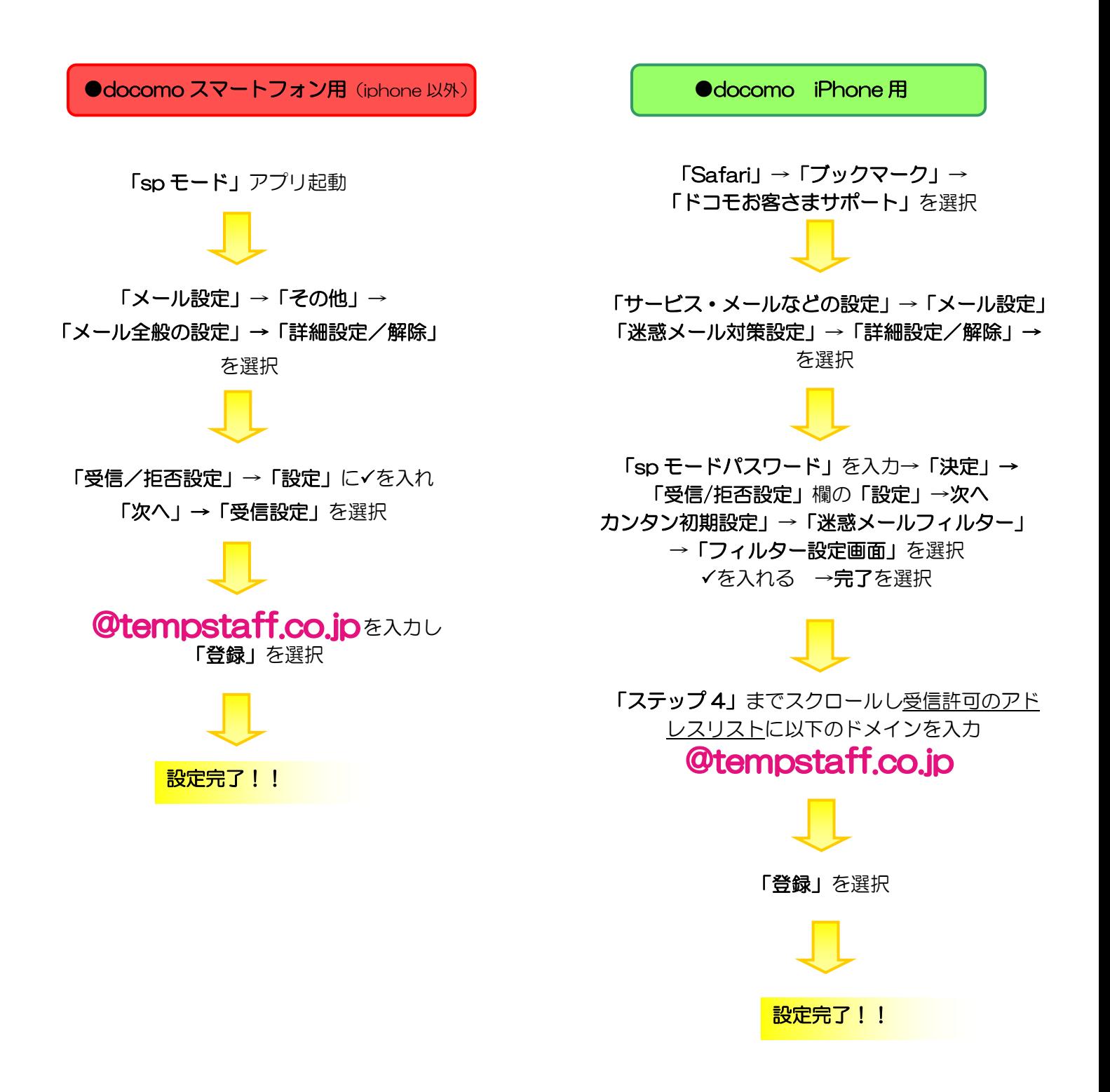

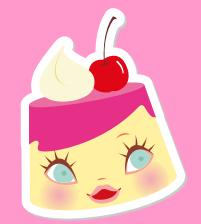

## $\sim$  au  $\sim$

[はじめに] Wi-Fi ネットワークをオフ(「設定」⇒「Wi-Fi」⇒「オフ」) にして行ってく ださい。

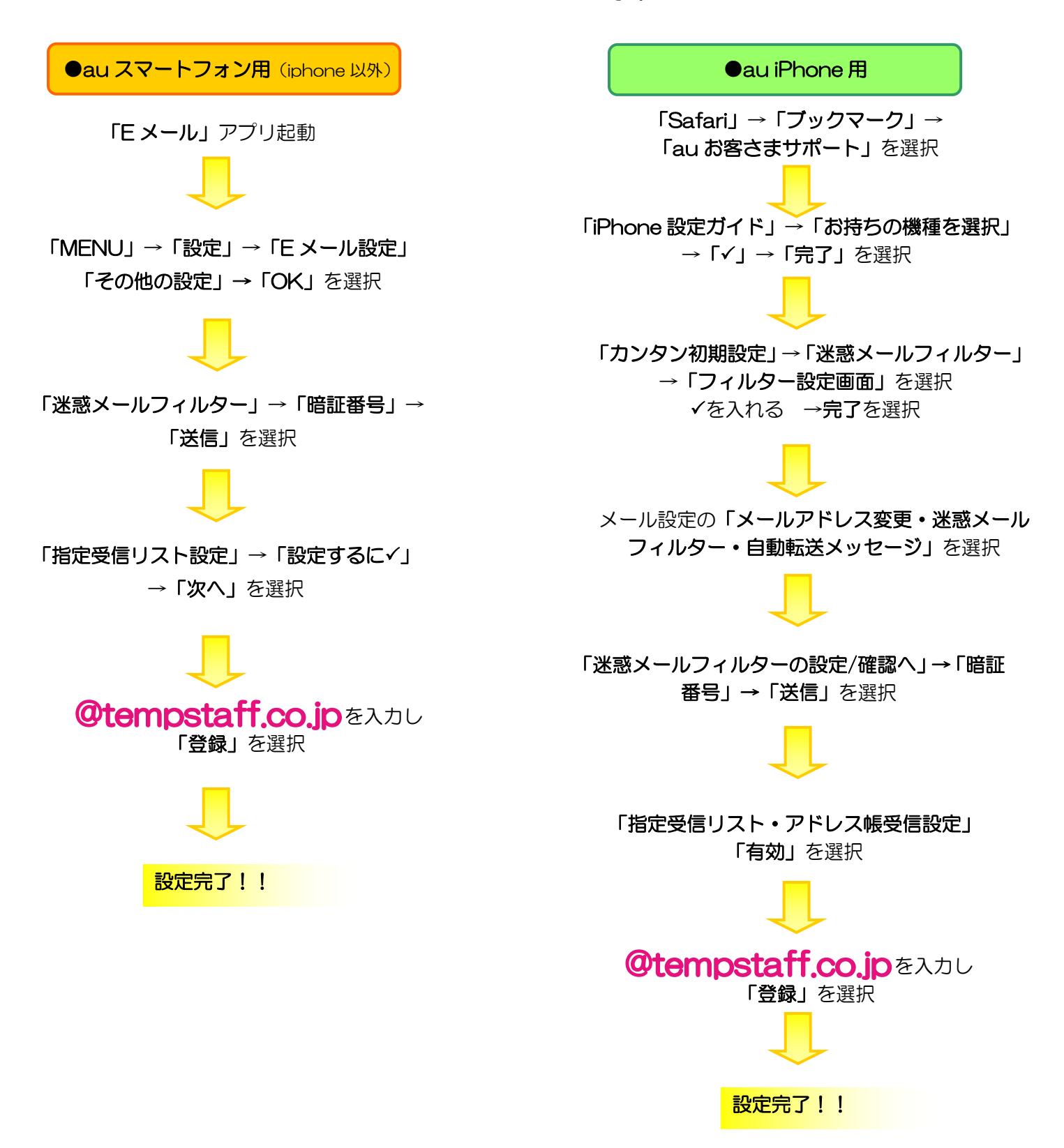